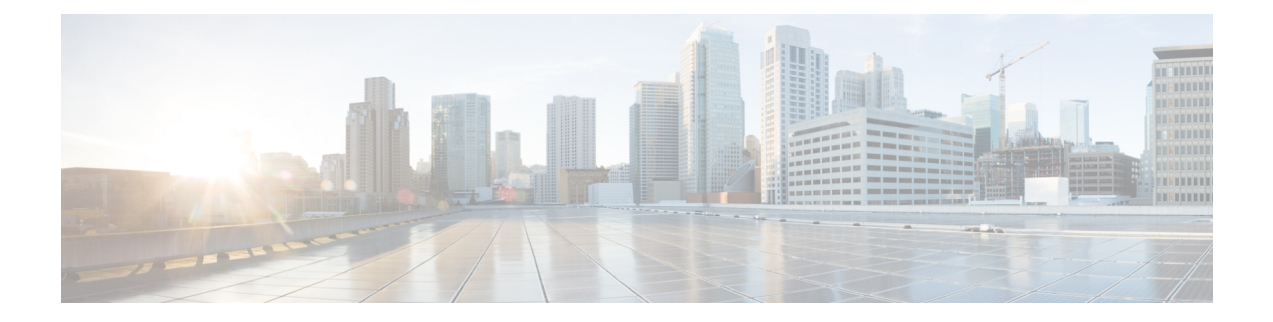

# **Configuring NVMe Over Fabrics (NVMeoF) with RoCEv2 in Linux**

- Guidelines for using NVMe over Fabrics [\(NVMeoF\)](#page-0-0) with RoCEv2 on Linux, on page 1
- **Linux [Requirements](#page-1-0)**, on page 2
- [Configuring](#page-2-0) RoCEv2 for NVMeoF using Cisco IMC GUI, on page 3
- [Enabling](#page-2-1) an SRIOV BIOS Policy, on page 3
- [Configuring](#page-3-0) RoCEv2 for NVMeoF on the Host System, on page 4
- Installing Cisco enic and enic rdma Drivers, on page 5
- [Discovering](#page-5-0) the NVMe Target, on page 6
- Setting Up Device Mapper [Multipath,](#page-6-0) on page 7
- Deleting RoCEv2 [Interface](#page-7-0) Using Cisco IMC CLI, on page 8

## <span id="page-0-0"></span>**Guidelines for usingNVMe over Fabrics (NVMeoF) with RoCEv2 on Linux**

#### **General Guidelines and Limitations**

- Cisco recommends that you check UCS Hardware and Software [Compatibility](https://ucshcltool.cloudapps.cisco.com/public/) specific to your Cisco IMC release to determine support for NVMeoF. NVMeoF is supported on Cisco UCS C-Series M5 and later servers.
- NVMeoF with RoCEv2 is supported only with the Cisco UCS VIC 14xx series adapters. NVMeoF is not supported on Cisco UCS VIC 12xx or 13xx series adapters.
- When creating RoCEv2 interfaces, use Cisco IMC provided Linux-NVMe-RoCE adapter policy.
- When configuring RoCEv2 interfaces, use both the enic and enic rdma binary drivers downloaded from cisco.com and install the matched set of enic and enic\_rdma drivers. Attempting to use the binary enic rdma driver downloaded from cisco.com with an inbox enic driver does not work.
- Only two RoCEv2 enabled vNICs per adapter are supported.
- Booting from an NVMeoF namespace is not supported.
- Layer 3 routing is not supported.
- RoCEv2 does not support bonding.
- Saving a crashdump to an NVMeoF namespace during a system crash is not supported.
- NVMeoF cannot be used with usNIC, VxLAN, VMQ, VMMQ, NVGRE, and DPDK features.
- The QoSno drop class configuration must be properly configured on upstream switches such as Cisco Nexus 9000 series switches. QoS configurations vary between different upstream switches.
- Set MTU size correctly on the VLANs and QoS policy on upstream switches.
- Spanning Tree Protocol (STP) may cause temporary loss of network connectivity when a failover or failback event occurs. To prevent this issue from occurring, disable STP on uplink switches.

#### **Interrupts**

- Linux RoCEv2 interface supports only MSIx interrupt mode. Cisco recommendsthat you avoid changing interrupt mode when the interface is configured with RoCEv2 properties.
- The minimum interrupt count for using RoCEv2 with Linux is 8.

#### **Downgrade Limitations**

Cisco recommends that you remove the RoCEv2 configuration before downgrading to any non-supported RoCEv2 release.

### <span id="page-1-0"></span>**Linux Requirements**

Configuration and use of RoCEv2 in Linux requires the following:

- Red Hat Enterprise Linux:
	- Red Hat Enterprise Linux 7.6 with Z-Kernel 3.10.0-957.27.2
	- Redhat Enterprise Linux 7.7 with Linux Z-kernel-3.10.0-1062.9.1 and above
	- Redhat Enterprise Linux 7.8, 7.9, and 8.2

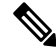

**Note** Additional Linux distributions will be supported in later releases.

- InfiniBand kernel API module ib\_core
- Cisco IMC Release 4.2(2x) or later
- VIC firmware 5.1(1x) or later
- UCS C-Series M5 servers with Cisco UCS VIC 14xx series and 15xxx series adapters
- eNIC driver version 4.0.0.6-802-21 or later provided with the 4.1(1x) release package
- enic rdma driver version 1.0.0.6-802-21 or later provided with the 4.1(1x) release package
- A storage array that supports NVMeoF connection

## <span id="page-2-0"></span>**Configuring RoCEv2 for NVMeoF using Cisco IMC GUI**

- **Step 1** In the **Navigation** pane, click **Networking**.
- **Step 2** Expand **Networking** and click on the adapter to configure RoCEv2 vNIC.
- **Step 3** Select the **vNICs** tab.
- **Step 4** Perform one the following:
	- Click **Add vNIC** to create a new vNIC and modify the properties as mentioned in next step.

OR

- From the left pane, select an existing vNIC and modify the properties as mentioned in next step.
- **Step 5** Expand RoCE Properties.
- **Step 6** Select RoCE checkbox.
- **Step 7** Modify the following vNIC properties:

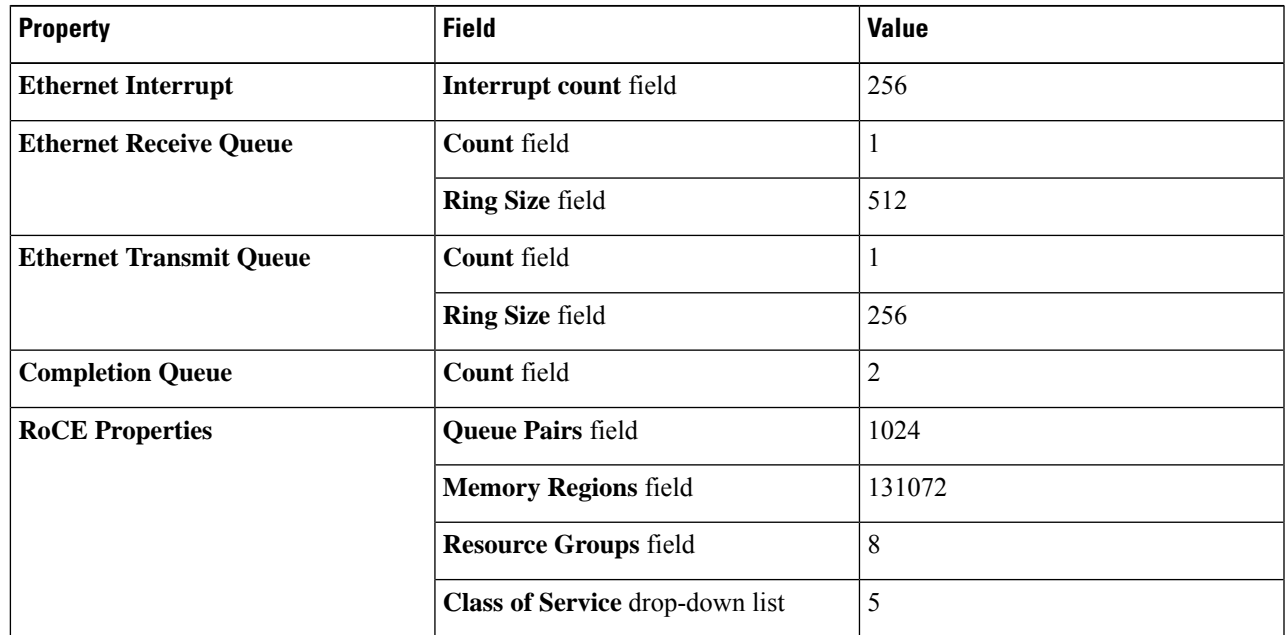

<span id="page-2-1"></span>**Step 8** Click **Save Changes**.

**Step 9** Select **Reboot** when prompted.

## **Enabling an SRIOV BIOS Policy**

Use these steps to configure the server with RoCEv2 vNIC to enable the SRIOV BIOS policy before enabling the IOMMU driver in the Linux kernel.

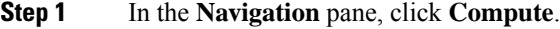

- **Step 2** Expand **BIOS** > **Configure BIOS** > **I/O**.
- **Step 3** Select **Intel VT for direct IO** to **Enabled**.
- **Step 4** Click **Save**.
- **Step 5** Reboot the host for the changes to take effect.

## <span id="page-3-0"></span>**Configuring RoCEv2 for NVMeoF on the Host System**

#### **Before you begin**

Configure the server with RoCEv2 vNIC and the SRIOV-enabled BIOS policy.

```
Step 1 Open the /etc/default/grub file for editing.
```
**Step 2** Add intel\_iommu=on at the end of the line in GRUB\_CMDLINE\_LINUX as shown in the following example:

```
sample /etc/default/grub configuration file after adding intel iommu=on:
# cat /etc/default/grub
GRUB_TIMEOUT=5
GRUB_DISTRIBUTOR="$(sed 's, release .*$,,g' /etc/system-release)"
GRUB_DEFAULT=saved
GRUB_DISABLE_SUBMENU=true
GRUB_TERMINAL_OUTPUT="console"
GRUB_CMDLINE_LINUX="crashkernel=auto rd.lvm.lv=rhel/root rd.lvm.lv=rhel/swap biosdevname=1 rhgb quiet
intel_iommu=on"
GRUB_DISABLE_RECOVERY="true"
```
- **Step 3** Save the file.
- **Step 4** Run the following command to generate a new grub.cfg file:
	- For Legacy boot:
		- # grub2-mkconfig -o /boot/grub2/grub.cfg
	- For UEFI boot:
		- # grub2-mkconfig -o /boot/efi/EFI/redhat/grub.cfg
- **Step 5** Reboot the server for the changes to take effect after enabling IOMMU.
- **Step 6** Use the following to check the output file and verify that the server is booted with the  $\text{intel}$  iommu=on option:

cat /proc/cmdline | grep iommu

Note its inclusion at the end of the output.

Example:

```
[root@localhost basic-setup]# cat /proc/cmdline | grep iommu
BOOT_IMAGE=/vmlinuz-3.10.0-957.27.2.el7.x86_64 root=/dev/mapper/rhel-root ro crashkernel=auto
rd.lvm.lv=rhel/root rd.lvm.lv=rhel/swap rhgb quiet intel_iommu=on LANG=en_US.UTF-8
```
#### **What to do next**

Download the enic and enic\_rdma drivers.

### <span id="page-4-0"></span>**Installing Cisco enic and enic\_rdma Drivers**

The enic rdma driver requires enic driver. When installing enic and enic rdma drivers, download and use the matched set of enic and enic rdma drivers from [here.](https://software.cisco.com/download/home/286318800/type/283853158/release/4.1(1a)) Do not attempt to use the binary enic rdma driver downloaded from cisco.com with an inbox enic driver.

#### **Before you begin**

- RHEL 7.6
- Server updated with kernel version 3.10.0-957.27.2 or above
- InfiniBand kernel API module ib core

**Step 1** Run the following command to tnstall the enic and enic rdma rpm packages:

# rpm -ivh kmod-enic-<version>.x86\_64.rpm kmod-enic\_rdma-<version>.x86\_64.rpm

The enic rdma driver is now installed but not loaded in the running kernel.

- **Step 2** Reboot the server to load enic rdma driver into the running kernel.
- **Step 3** Run the following command to verify the installation of enic\_rdma driver and RoCEv2 interface:

```
# dmesg | grep enic_rdma
[ 4.025979] enic rdma: Cisco VIC Ethernet NIC RDMA Driver, ver 1.0.0.6-802.21 init
[ 4.052792] enic 0000:62:00.1 eth1: enic rdma: IPv4 RoCEv2 enabled
[ 4.081032] enic 0000:62:00.2 eth2: enic_rdma: IPv4 RoCEv2 enabled
```
**Step 4** Run the following command to load the nyme-rdma kernel module:

# modprobe nvme-rdma

After the server reboots, nvme-rdma kernel module is unloaded. To load nvme-rdma kernel module on every server reboot, create nvme\_rdma.conf file using:

# echo nvme\_rdma > /etc/modules-load.d/nvme\_rdma.conf

For more information about enic\_rdma after installation, use the **rpm -q -l kmod-enic\_rdma** command to extract the README file. **Note**

#### **What to do next**

Discover targets and connect to NVMe namespaces. If your system needs multipath access to the storage, see Setting Up Device Mapper [Multipath,](#page-6-0) on page 7.

### <span id="page-5-0"></span>**Discovering the NVMe Target**

Use this procedure to discover the NVMe target and connect NVMe namespaces.

#### **Before you begin**

- Ensure that you have **nvme-cli** version 1.6 or later.
- Configure the IP address on the RoCEv2 interface and make sure the interface can ping the target IP.

**Step 1** Perform the following to create an nyme folder in  $/$ etc, and then manually generate hostnqn.

```
# mkdir /etc/nvme
# nvme gen-hostnqn > /etc/nvme/hostnqn
```
**Step 2** Perform the following to create a settos. Sh file and run the script to set priority flow control (PFC) in IB frames.

**Note** To avoid failure of sending NVMeoF traffic, you must create and run this script after every server reboot.

```
# cat settos.sh
#!/bin/bash
for f in `ls /sys/class/infiniband`;
do
        echo "setting TOS for IB interface:" $f
       mkdir -p /sys/kernel/config/rdma_cm/$f/ports/1
        echo 186 > /sys/kernel/config/rdma_cm/$f/ports/1/default_roce_tos
done
```
**Step 3** Run the following command to discover the NVMe target:

nvme discover --transport=rdma --traddr=<IP address of transport target port>

#### **Example:**

To discover the target at 50.2.85.200:

```
# nvme discover --transport=rdma --traddr=50.2.85.200
```

```
Discovery Log Number of Records 1, Generation counter 2
=====Discovery Log Entry 0======
trtype: rdma
adrfam: ipv4
subtype: nvme subsystem
treq: not required
portid: 3
trsvcid: 4420
subnqn: nqn.2010-06.com.purestorage:flasharray.9a703295ee2954e
traddr: 50.2.85.200
rdma_prtype: roce-v2
rdma_qptype: connected
rdma_cms: rdma-cm
rdma_pkey: 0x0000
```
**Step 4** Run the following command to connect to the discovered NVMe target:

nvme connect --transport=rdma --traddr=<IP address of transport target port>> -n <subnqn value from nvme discover>

**Example:**

Ш

To discover the target at 50.2.85.200 and the subnqn value found above:

```
# nvme connect --transport=rdma --traddr=50.2.85.200 -n
nqn.2010-06.com.purestorage:flasharray.9a703295ee2954e
```
**Step 5** Use the **nvme** list command to verify the mapped namespaces:

```
# nvme list
Node SN SN Model Model Namespace Usage
Format FW Rev<br>---------------- -----------
                              ---------------- -------------------- --------------------------- --------- -----------------------
---------------- --------
/dev/nvme0n1 09A703295EE2954E Pure Storage FlashArray 72656 4.29 GB / 4.29 GB
 512 B + 0 B 99.9.9
/dev/nvme0n2 09A703295EE2954E Pure Storage FlashArray 72657 5.37 GB / 5.37 GB
 512 B + 0 B 99.9.9
```
### <span id="page-6-0"></span>**Setting Up Device Mapper Multipath**

If your system is configured with Device Mapper Multipathing (DM Multipath), use this procedure to set up device mapper multipath.

- **Step 1** Install the device-mapper-multipath package.
- **Step 2** Perform the following to enable and start **multipathd**:

# mpathconf --enable --with multipathd y

**Step 3** Edit the **etc/multipath.conf** file to use the following values:

```
defaults {
        polling interval
                                    10
        path selector
                                    "queue-length 0"
        path_grouping_policy
                                    multibus
        fast_io_fail_tmo
                                    10
        no path retry
                                    \theta_{\tiny{\textregistered}}features
        dev loss tmo
                                    60
        user friendly names
                                    yes
```
**Step 4** Perform the following to flush with the updated multipath device maps:

```
# multipath -F
```
- **Step 5** Perform the following to restart multipath service:
	- # systemctl restart multipathd.service
- **Step 6** Perform the following to rescan multipath devices: # multipath -v2
- **Step 7** Perform the following to check the multipath status:

# multipath -ll

## <span id="page-7-0"></span>**Deleting RoCEv2 Interface Using Cisco IMC CLI**

#### **SUMMARY STEPS**

- **1.** server # **scope chassis**
- **2.** server/chassis # **scope adapter** *index\_number*
- **3.** server/chassis/adapter # **scope host-eth-if** *vNIC\_name*
- **4.** server/chassis/adapter/host-eth-if # **set rocev2 disabled**
- **5.** server/chassis/adapter/host-eth-if \*# **commit**

#### **DETAILED STEPS**

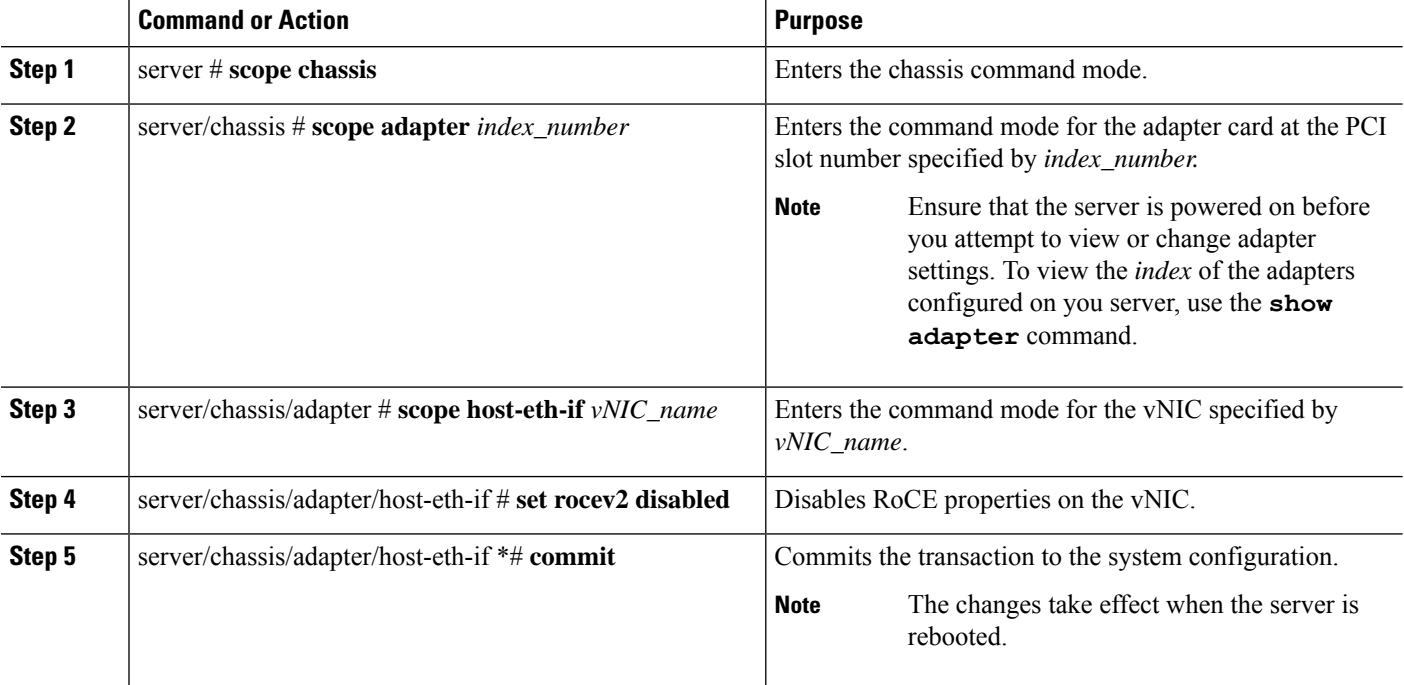

#### **Example**

```
server# scope chassis
server/chassis # scope adapter 1
server/chassis/adapter # scope host-eth-if vNIC_Test
server/chassis/adapter/host-eth-if # set rocev2 disabled
server/chassis/adapter/host-eth-if *# commit
```